LabWindows/CVI, VxiPnp driver history for the R&S® AREG800 Automotive radar echo generator

**Products:**

**|** R&S[AREG800](https://www.rohde-schwarz.com/products/test-and-measurement/echo-generators/rs-areg800a-automotive-radar-echo-generator_63493-1044352.html)

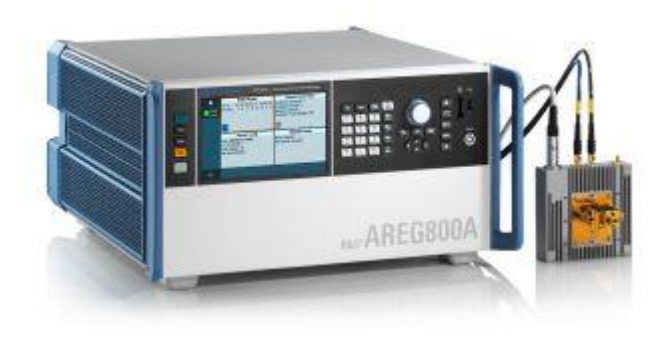

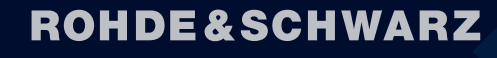

Make ideas real

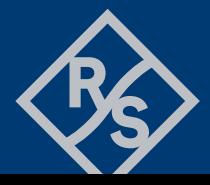

# **Contents**

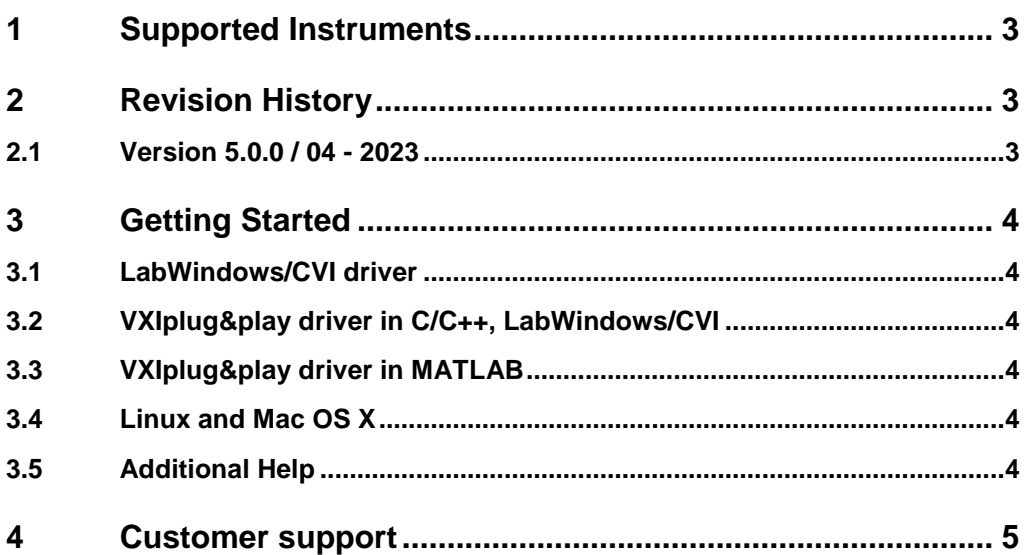

# <span id="page-2-0"></span>1 Supported Instruments

In the following table, the supported R&S instruments and firmware versions are listed:

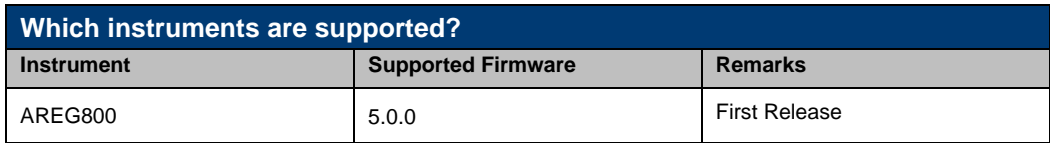

# <span id="page-2-1"></span>2 Revision History

### <span id="page-2-2"></span>**2.1 Version 5.0.0 / 04 - 2023**

\* Support for AREG800 FW 5.0.0

\* Initial Release

## <span id="page-3-0"></span>3 Getting Started

### <span id="page-3-1"></span>**3.1 LabWindows/CVI driver**

The Rohde & Schwarz **rsareg** Instrument driver can be used in LabWindows/CVI 6 and later. In order to be able to compile an application it is required to add following files to your LabWindows/CVI project:

- *rsareg.c + rsareg.h*
- *rsareg\_attributes.c + rsareg\_attributes.h*
- *rsareg\_utility.c + rsareg\_utility.h*
- *rscore.c + rscore.h*
- *rsareg\_callbacks.c*
- <span id="page-3-2"></span>● *rsareg.fp + rsareg.sub*

## **3.2 VXIplug&play driver in C/C++, LabWindows/CVI**

In this case, the compiled source code from LabWindows/CVI driver is used. The compiled ANSI-C libraries exist for Windows XP and newer, 32-bit / 64-bit.

Add the following files to your 64-bit target project:

- C:\Program Files\IVI Foundation\VISA\Win64\Include\rsareg.h
- C:\Program Files\IVI Foundation\VISA\Win64\Lib\_x64\msc\rsareg64.lib (static)
- C:\Program Files\IVI Foundation\VISA\Win64\Bin\rsareg\_64.dll (dynamic)
- C:\Program Files\IVI Foundation\VISA\Win64\rsareg\rsareg.fp (in CVI only)
- <span id="page-3-3"></span>● C:\Program Files\IVI Foundation\VISA\Win64\rsareg\rsareg.sub (in CVI only)

## **3.3 VXIplug&play driver in MATLAB**

MATLAB instrument driver **rsareg.mdd** can be found here:

#### **C:\Program Files\IVI Foundation\VISA\Win64\rsareg\rsareg.mdd**

<span id="page-3-4"></span>For more, refer to 1MA171 - [How to use R&S instrument in MATLAB](http://www.rohde-schwarz.com/appnote/1MA171)

## **3.4 Linux and Mac OS X**

<span id="page-3-5"></span>To be able to use Rohde & Schwarz **rsareg** Instrument driver in Linux or macOS, the functioning VISA is required. Check out [R&S VISA](https://www.rohde-schwarz.com/applications/r-s-visa-application-note_56280-148812.html) for Linux or macOS.

## **3.5 Additional Help**

LabWindows/CVI and VXIplug&play instrument driver contains the documentation in a compressed HTML format (Windows CHM help file **rsareg\_vxi.chm**):

#### **C:\Program Files\IVI Foundation\VISA\Win64\rsareg\rsareg\_vxi.chm**

## <span id="page-4-0"></span>4 Customer support

#### **Technical support – where and when you need it**

For quick, expert help with any Rohde & Schwarz product, contact our customer support center. A team of highly qualified engineers provides support and works with you to find a solution to your query on any aspect of the operation, programming or applications of Rohde & Schwarz products.

#### **Contact information**

Contact our customer support center at [www.rohde-schwarz.com/support](http://www.rohde-schwarz.com/support) or follow this QR code:

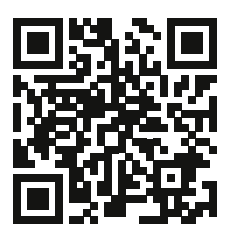